# DC145 Snelle startgids

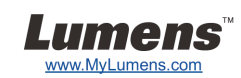

## Belangrijk

- **Activeer uw garantie op www.MyLumens.com/reg**
- **Bezoek onze website www.MyLumens.com/goto.htm om de laatste versie van software, meertalige gebruikershandleiding en snelle startgids te downloaden.**

#### Gebruiker conditie

Voor de installatie instructies, raadpleeg **2. Installatie & Aansluiting** aan de achterzijde.

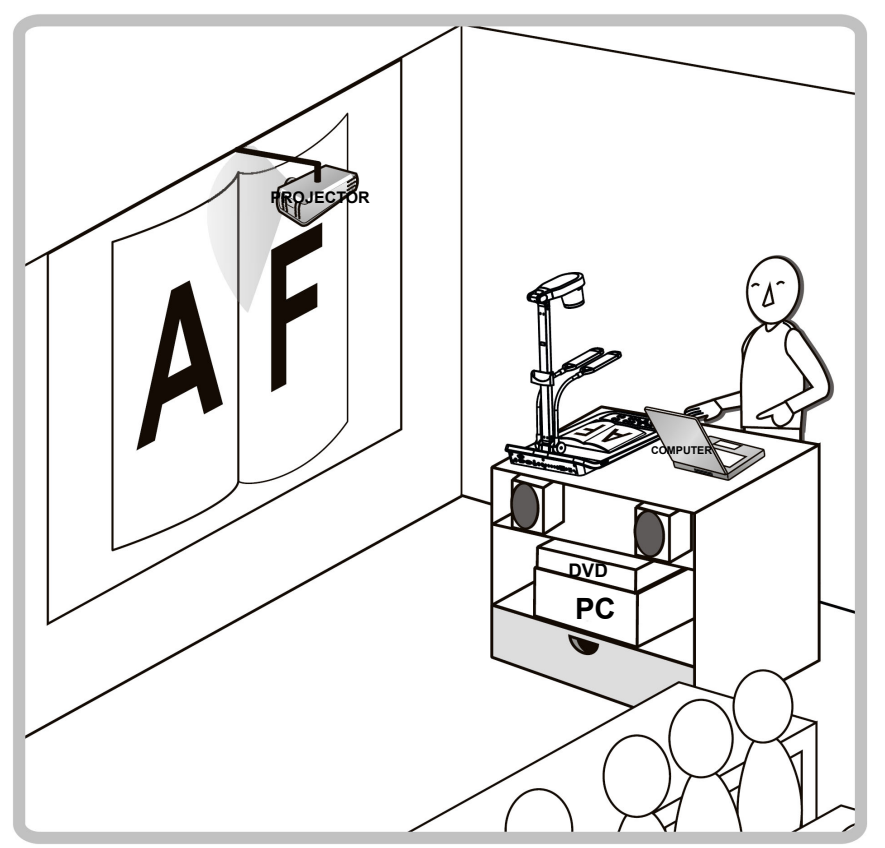

### 1. Aan de slag

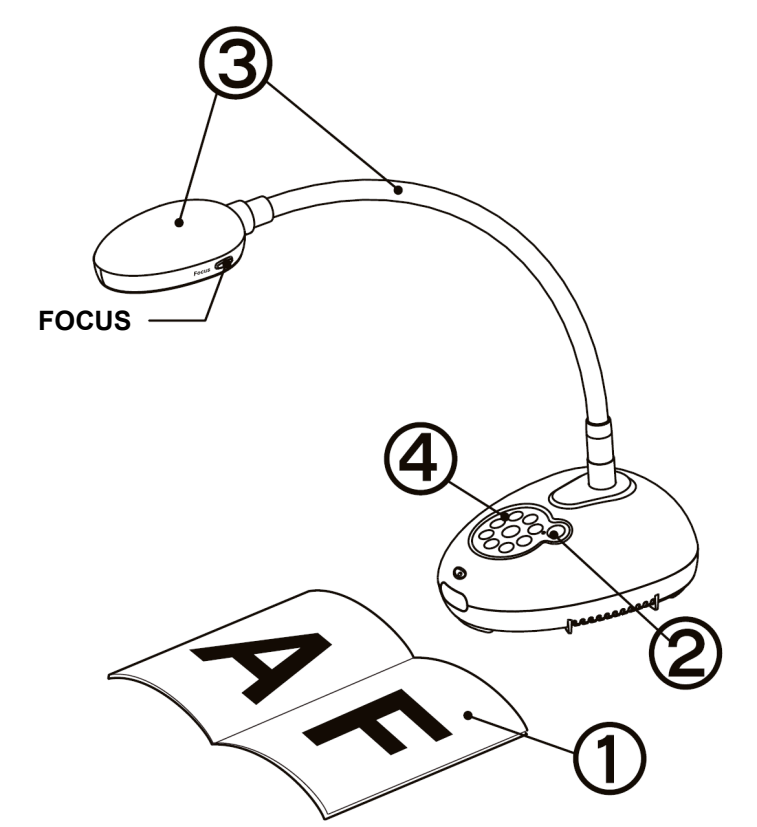

- **Plaats een weer te geven objekt onder de camera.**
- **Schakel aan.**
- **Stel de zwanehals en lens af in de juiste stand.**
- **(4) Druk op de [AUTO TUNE] Ref** knop om de afbeelding te optimaliseren. **U bent nu klaar om les te geven/presenteren.** 
	- **Elke keer als het camerahoofd is bewogen, druk op de [FOCUS] knop om de lens weer opnieuw te richten.**

#### 2. Installatie & Aansluiting

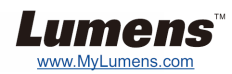

 **Tegelijk aansluiten op een luidspreker, luidspreker en monitor**

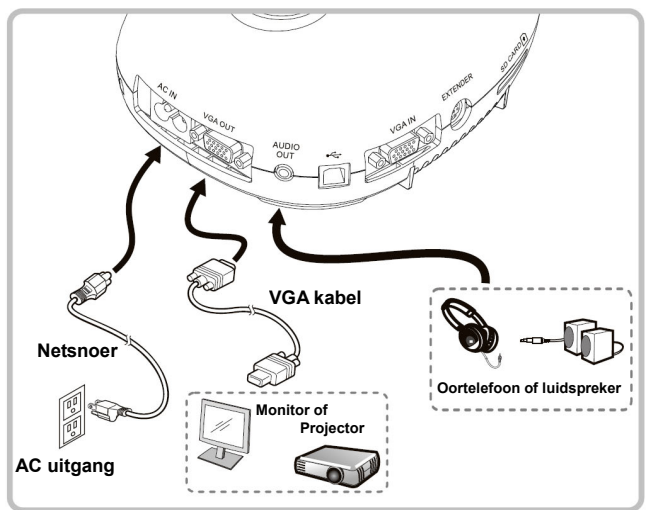

 **Sluit aan op een interactief witbord (IWB)**

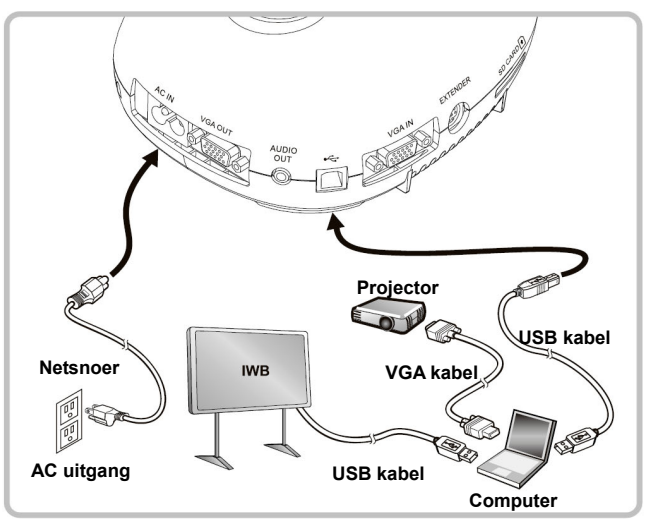

 **Aansluiten op een computer en Lumens software gebruiken** 

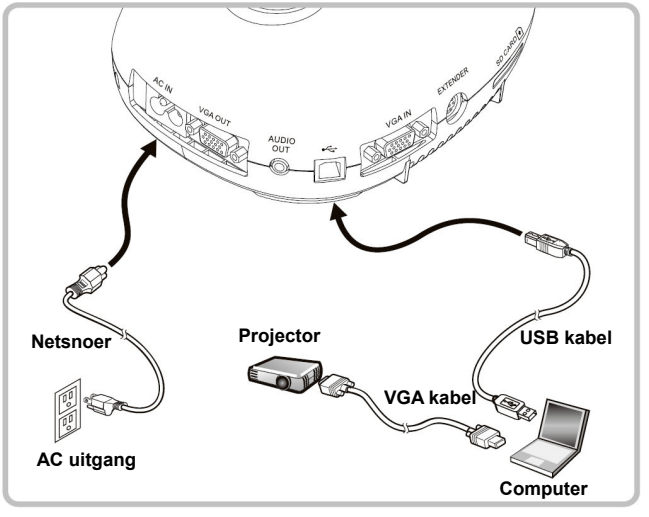

- Driver en software kan van de Lumens website worden gedownload. Druk op de [SOURCE] knop om de beeldbron te wisselen.
- 

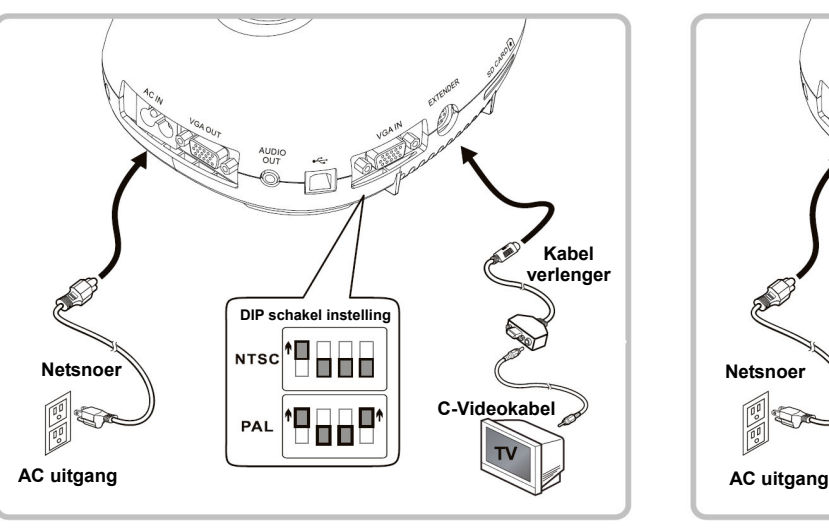

- \* NTSC: USA, CANADA, MEXICO, PANAMA, CHILIE, JAPAN, TAIWAN, KOREA, EN DE FILIPIJNEN.
- \* PAL: Land/regio niet in bovenstaande lijst.
- Voor het effectief maken van een DIP schakel instelling, steek het netsnoer er opnieuw in en start het apparaat opnieuw op. Als C-Video aanstaat, wordt VGA niet ondersteunt.

 **Sluit een computer, projector of monitor tegelijkertijd aan** 

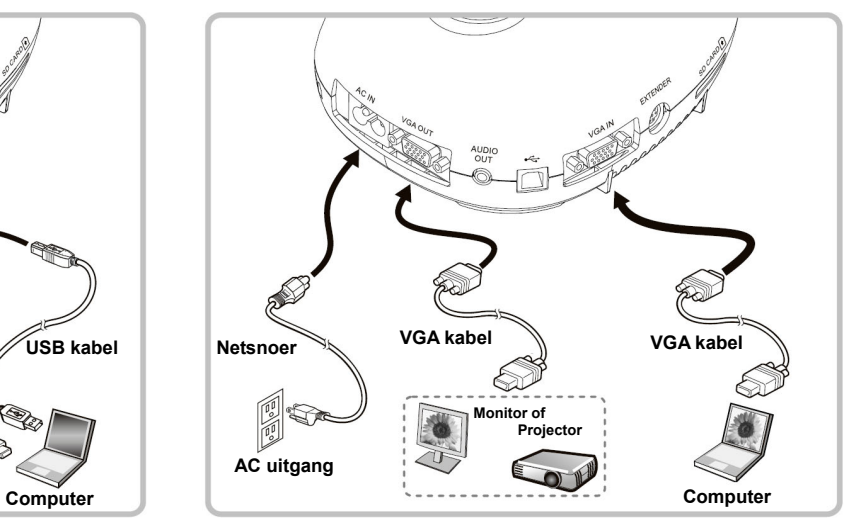

#### ▼ Sluit aan op een projector TV **▼** Computer aansluiten op RS232

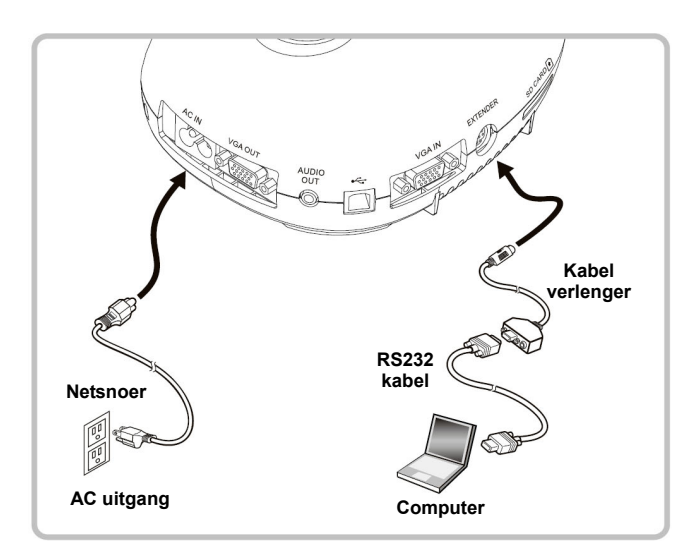